# **Hướng dẫn sử dụng**

## **OEM remote control V1.**

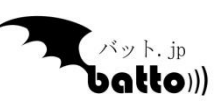

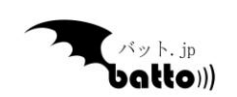

*Thông tin chi tiết và hỗ trợ tại http://battocentre.com*

### **Mục lục**

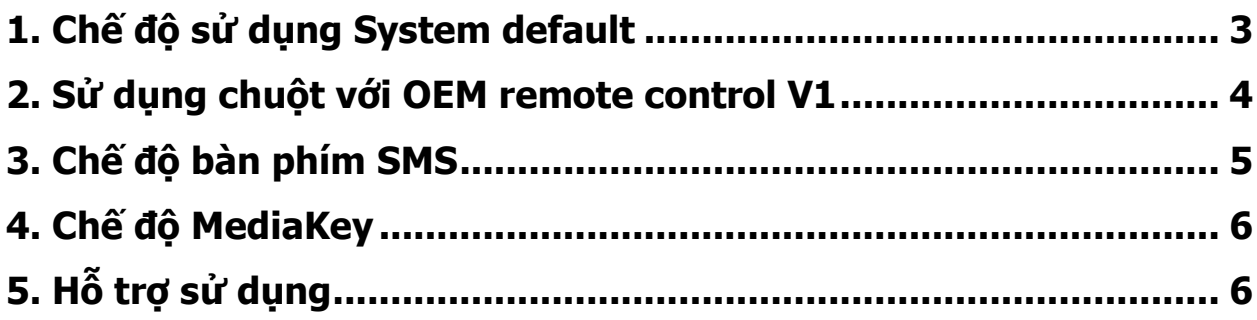

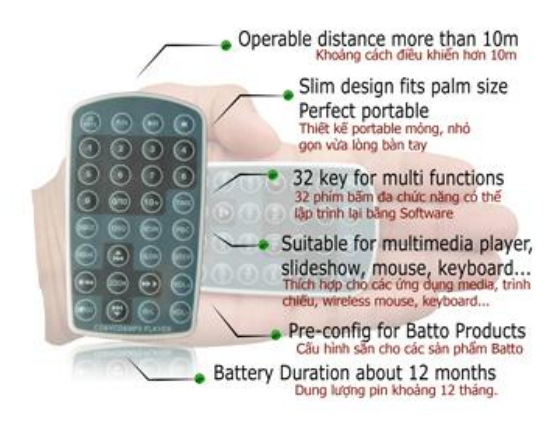

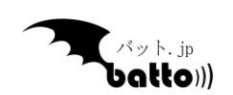

#### <span id="page-2-0"></span>1. Chế độ sử dụng System default

**Nút P/N (-Progame/Number-)** : Ấn nút này sẽ bật tắt chế độ sử dụng mặc định là System. Ví dụ bạn đang ở cửa sổ Windows Media Player, nếu ấn Vol+ sẽ tăng volume của WMP, nhưng nếu ấn P/N rồi ấn Vol+ thì sẽ tăng volume của Windows.

**Khi chế độ System được bật thì các nút sau:**

**Nút số 1** : Bật Window Media Player.

**Nút số 2** : Bật Internet Explorer.

**Nút số 3** : Bật Windows Explorer.

**Nút số 4** : Bật Powerpoint.

**Nút số 5** : Bật XBMC. Lưu ý XBMC chỉ hoạt động với EventGhost nên nếu ấn nút này, Batto Centre sẽ tự thoát và khởi động EventGhost. Trong thiết lập EventGhost, bạn có thể thiết lập khi tắt XBMC thì sẽ lại bật Batto Centre.

**Nút số 6** : Bật Windows Media Center.

**Nút số 7-9**: Tự bạn định nghĩa chương trình của bạn. Lưu ý là bạn hoàn toàn có thể thay đổi được tất cả các nút kể cả từ 1-6.

**Nút Play|Pause** : Bật|Tắt nút Start của Windows.

**Nút Stop** : Bật|Tắt màn hình.

**Nút Mute** : Tắt âm thanh của windows.

**Nút Digest** : Display Desktop.

**Nút Slow** : Tương tự ấn nút Menu trên bàn phím.

**Nút Step** : Chuyển đổi giữa các cửa sổ đang mở( và active chúng). Tương tự ấn Alt + Tab.

**Nút Resume** : Tương tự ấn ESC.

**Nút Zoom** : Tương tự ấn Enter.

**Nút Repeat** : Tương tự ấn Back.

**Nút R/L** : Tương tự ấn Tab.

**Các phím mũi tên** : tương tự ấn các phím định hướng trên keyboard.

**Nút Vol+, Vol-** : Tăng giảm âm lượng của Windows.

**Nút PCB**: Chế độ chuột. Xin xem bên dưới.

**Nút Return** : Chế độ bàn phím SMS. Xin xem bên dưới.

**Nút 10+** : Chế độ bàn phím chức năng MediaKey. Xin xem bên dưới.

Chế độ System default thích hợp sử dụng cho các tác vụ chung của hệ thống, có tác dụng với mọi chương trình. Các nút chức năng trên sẽ thay đổi tùy theo bạn đang sử dụng chương trình

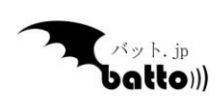

gì đã Add vào Batto Centre. Bạn cũng có thể tự đặt cho mình các chế độ khác nhau tùy theo nhu cầu của bạn.

#### <span id="page-3-0"></span>2. Sử dụng chuột với OEM remote control V1

Để sử dụng chuột với OEM remote control V1, các bạn làm theo hướng dẫn sau :

1/ Ấn **PBC (-push button change-)** để đổi sang chế độ chuột. Trên màn hình sẽ xuất hiện dòng chữ Mouse mode Forced.

2/ Để di chuyển chuột các hướng, ấn :

- **Nút mũi tên lên** (-mouse up-) : Di chuyển chuột lên trên.

- **Nút mũi tên xuống** (-mouse dow-) : Di chuyển chuột xuống.

- **Nút mũi sang phải** (-mouse right-) : Di chuyển chuột sang phải.

- **Nút mũi tên sang trái** (-mouse left-) : Di chuyển chuột sang trái.

- **Nút Resume** (- mouse left up-) : Di chuyển chuột chéo lên bên trái.

- **Nút Repeat** (-mouse left dow-): Di chuyển chuột chéo xuống bên trái.

- **Nút Slow** (- mouse right up-) : Di chuyển chuột chéo lên bên phải.

3/ Để ấn nút chuột, ấn

- **Nút Zoom**(-left click-): Mặc định là ấn trái chuột.

- **Nút R/L**(-right/left-) : Ấn nút này sẽ lần lượt đổi sang chế độ:

**Normal mouse mode** : ấn nút **Zoom** sẽ là click trái chuột.

**Double click mode** : ấn nút **Zoom** sẽ là click đúp trái chuột.

**One right click** : ấn nút **Zoom** sẽ là click phải chuột.

**Drag mode** : Ấn nút **Zoom** sẽ giữ trái chuột dùng để kéo thả.

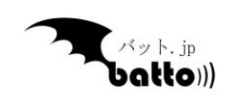

#### <span id="page-4-0"></span>3. Chế độ bàn phím SMS

Chế độ bàn phím SMS (giống như bạn gõ tin nhắn SMS trên điện thoại) được config sẵn cho OEM remote control V1 như sau:

**Nút Return** : Bật | Tắt chế độ SMS keyboard, chế độ này đòi hỏi phải tắt phím Numlock (sẽ tự động tắt).

**Nút số 1** : Lần lượt ấn sẽ chuyển gõ phím: 1 , ; ? : ( ) .

**Nút số 2** : Lần lượt ấn sẽ chuyển gõ phím: 2abc

**Nút số 3** : Lần lượt ấn sẽ chuyển gõ phím: 3def

**Nút số 4** : Lần lượt ấn sẽ chuyển gõ phím: 4ghi

**Nút số 5** : Lần lượt ấn sẽ chuyển gõ phím: 5jkl

**Nút số 6** : Lần lượt ấn sẽ chuyển gõ phím: 6mno

**Nút số 7** : Lần lượt ấn sẽ chuyển gõ phím: 7pqrs

**Nút số 8** : Lần lượt ấn sẽ chuyển gõ phím: 8tuv

**Nút số 9** : Lần lượt ấn sẽ chuyển gõ phím: 9wxyz

**Nút số 0** : Lần lượt ấn sẽ chuyển gõ phím: 0 Space . -

**Nút Zoom** : Enter để xuống dòng.

**Nút Repeat** : Lùi xóa (-Backspace-) 1 chữ.

Ngoài ra các nút định hướng ( Lên, xuống, trái, phải) nếu ko bật Mouse Mode sẽ tương tự các phím định hướng trên keyboard PC.

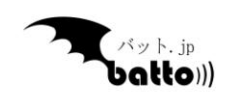

#### <span id="page-5-0"></span>4. Chế độ MediaKey

Chế độ này dùng khi bạn dùng các chương trình xem phim, nghe nhạc, các chương trình media center…

**Nút 10+ :** Bật |Tắt chế độ MediaKey.

**Các phím số :** Gõ sms hoặc chọn bài, file nhạc(tương tự như bài số bài trong karaoke).

**Các phím Play|Pause, Stop, Next(SkipNext), Back(SkipBack), Rewind, FastForward**… sẽ điều khiển chơi media.

**Phím R/L** : Record.

**Phím Repeat** : bật tắt chế độ lặp lại ( chơi lại) 1 bản nhạc hoặc clip.

Trên đây là các thiết lập default trong phần mềm Batto Centre. Chúng tôi cũng sẽ cập nhật(hỗ trợ) thêm các thiết lập phần mềm khác nhau vào để bạn có thể sử dụng OEM remote control V1 được ngay. Xin chú ý là bạn hoàn toàn có thể thiết lập lại theo nhu cầu của bạn.

#### <span id="page-5-1"></span>5. Hỗ trợ sử dụng

Nếu bạn có khó khăn hay thắc mắc về cách sử dụng Batto Centre, xin hãy truy cập [www.battocentre.com](http://www.battocentre.com/) để có sự trợ giúp.

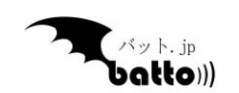